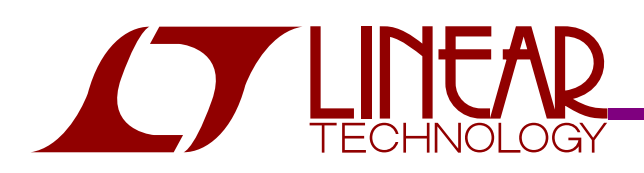

### DEMO CIRCUIT DC1070 QUICK START GUIDE

### PROGRAMMABLE GAIN, **INSTRUMENTATION AMPLIFIER, LTC6915**

### **DESCRIPTION**

A DC1070 demonstration circuit features the LTC6915 IC, a programmable gain instrumentation amplifier.

The LTC®6915 is a precision programmable gain instrumentation amplifier. The gain can be programmed to 0,1,2,4,8,16,32,64,128,256,512,1024,2048, or 4096 through a parallel or serial interface. The offset is below 10µV with a temperature drift of less than 50nV/°C. The LTC6915 uses charge balanced sampled data techniques to convert a differential input voltage into a single ended signal that is in turn amplified by a zero-drift operational amplifier. The LTC6915 can be

used in single power supply applications as low as 2.7V, or with dual  $±5V$  supplies.

The DC1070 contains an LTC6915, an LCD display and switches and a PIC (micro-controller). The PIC reads the settings of the switches, sends a parallel or a serial control word to the LTC6915 and displays the PGA gain on the LCD display. The LTC6915 on the DC1070 can be controlled with an external parallel or serial digital control by moving wire jumpers A-F from position 1-2 to 2-3 and connecting six external digital control lines to on board turrets.

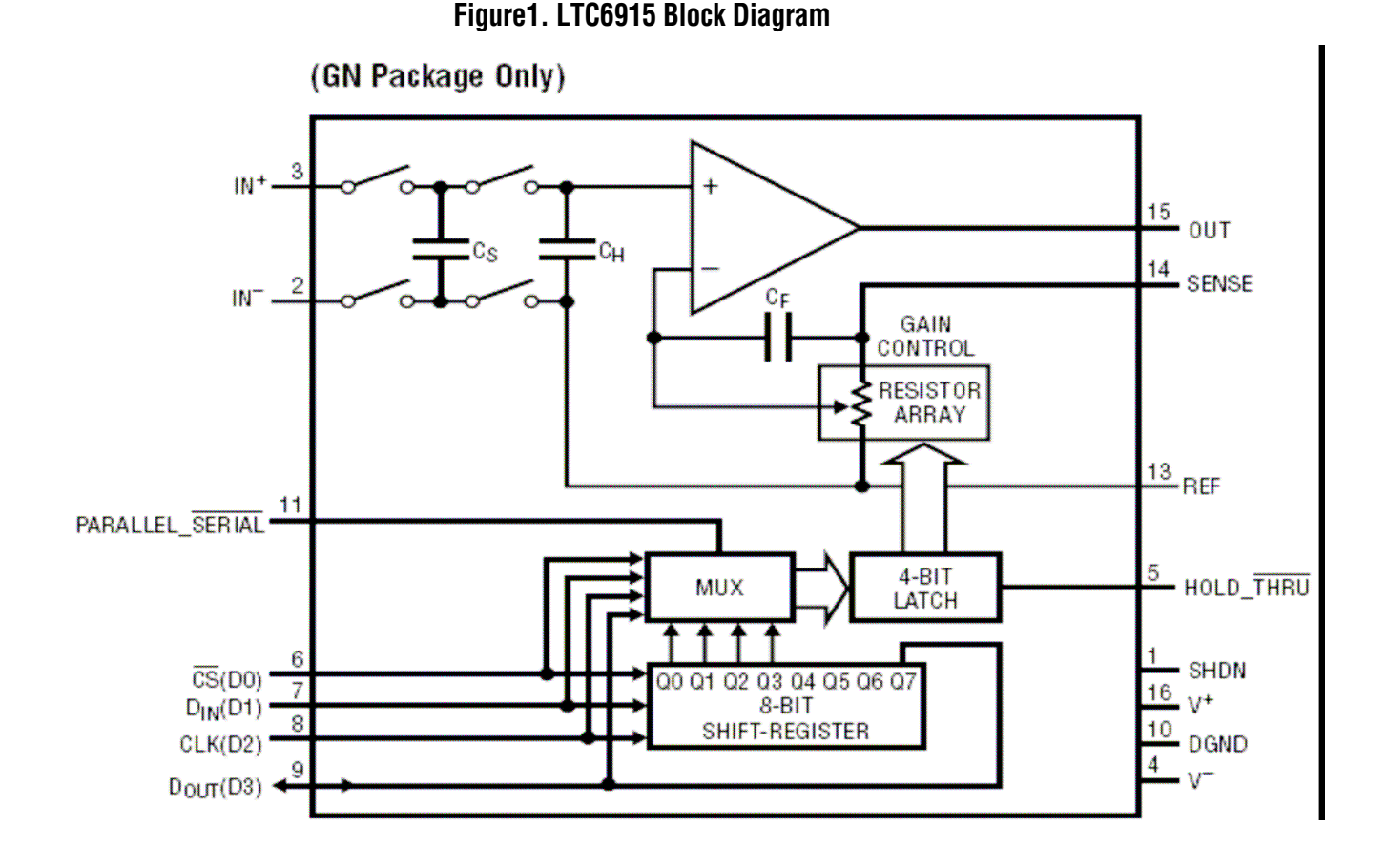

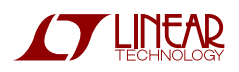

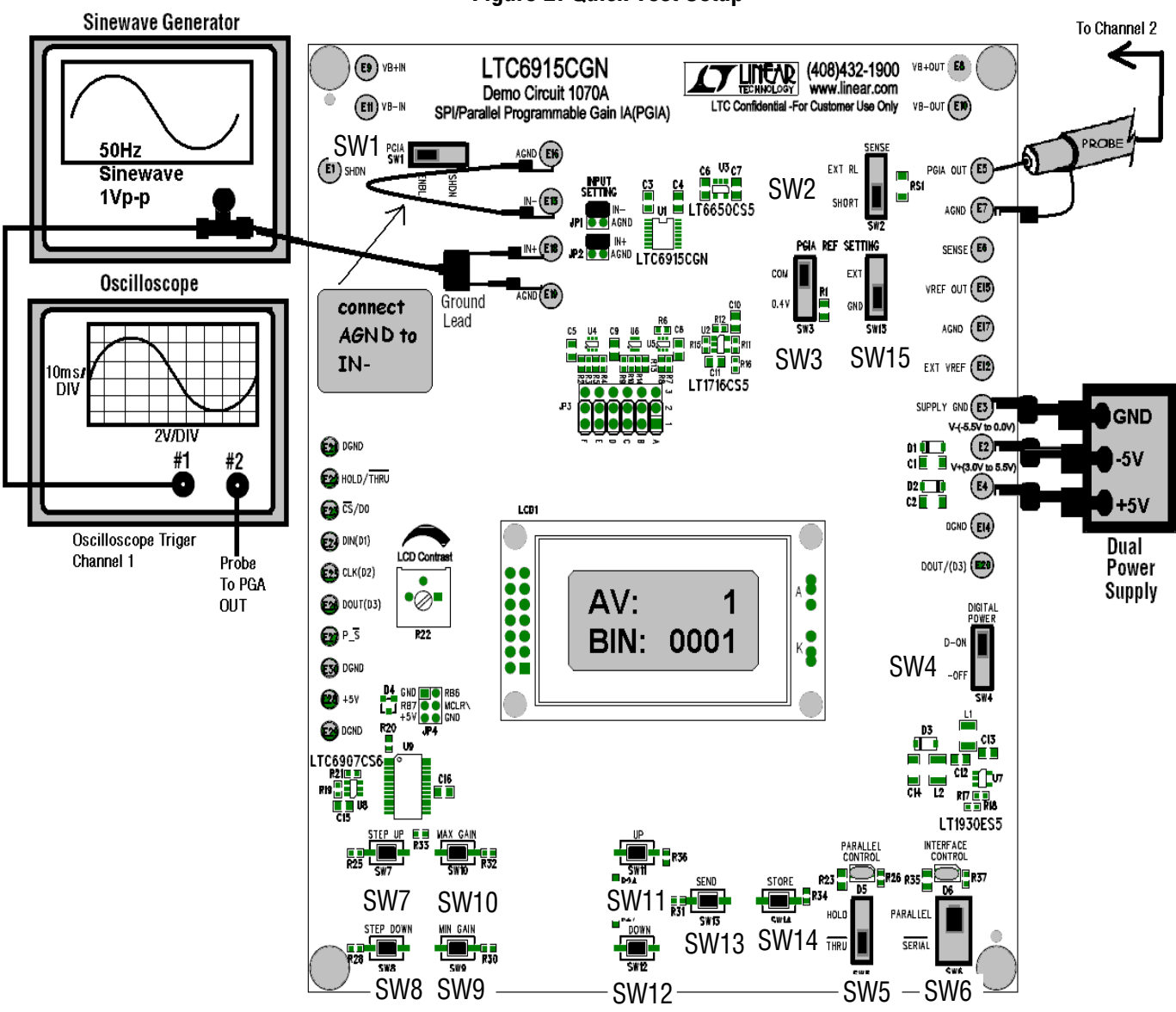

**Figure 2. Quick Test Setup** 

#### **Quick Test Setup:**

- 1. Turn contrast pot clockwise to view LCD display.
- 2. Set red slide switches as shown in Figure 2: SW1 slide left; SW2 slide down; SW3 slide up; SW4 slide up; SW15 slide down; SW5 slide down; SW6 slide up (Parallel Mode).
- 3. Set sinewave generator for a 1Vp-p, 50Hz sinewave and connect to oscilloscope channel 1 and to IN+ of the DC1070. Use a clip to clip jumper to connect AGND to IN- (or connect the JP1 shunt to the AGND position).
- 4. Set oscilloscope for 10ms/Division and 2V/Division and trigger on channel 1.
- 5. Connect Dual +/-5V supply.

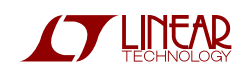

### **Quick Test Procedure:**

- 1. Turn on power supply. The green LED over SW6 should be on.
- 2. Press the UP push button SW (SW11) repeatedly and the LCD display should step thru AV: 1 to Av: 4096 in powers of two (1, 2, 4, 8, 16, 32, 64, 128, 512, 1024, 2048, and 4096). Press the DOWN push button SW (SW12) until Av: 1. Press the SEND push button SW (SW13) and then the STORE push button SW (SW14). Channel 2 should show a 1Vp-p, 50Hz, sinewave (*the STORE push button* SW saves a PGA gain setting so that it is the gain setting when the board is powered-up). Press the MIN GAIN push button SW (SW9) and the LCD display should flash "MIN GAIN SET".
- 3. Press the UP push button SW until AV: 4. Press the MAX GAIN push button SW (SW10) and the LCD display should flash "MAX GAIN SET".
- 4. Press and hold the STEP UP push button SW (SW7) for about three seconds and channel 2 should show a 4Vp-p, 50Hz, sinewave (MAX GAIN setting).
- 5. Press and hold the STEP DOWN push button SW (SW8) for about three seconds and channel 2 should show a 1Vp-p, 50Hz, sinewave (MIN GAIN setting).
- 6. Set SW5 up (HOLD). The green LED over SW5 should be on and the gain setting can not be changed with any other switch (SW 7-14).
- 7. Set SW5 down (THRU).
- 8. Set SW6 down (SERIAL). Steps 2-8 can be repeated in Serial Mode. Note: the LTC6915 -3dB bandwidth is approximately 400Hz.

### **Using a Bridge Sensorw ith a DC1070**

Figure 3 shows the DC1070 connections using a bridge sensor as an input signal source. The bridge sensor can be any sensor that is configured as a Wheatstone resitive bridge with one two or four sensor elements. Figure 4 shows a resistive bridge that can be used to simulate the output of a Wheatstone bridge sensor.

\_\_\_\_\_\_\_\_\_\_\_\_\_\_\_\_\_\_\_\_\_\_\_\_\_\_\_\_\_\_\_\_\_\_\_\_\_\_\_\_\_\_\_\_\_\_\_\_\_\_\_\_\_\_\_\_\_\_\_\_\_\_\_\_\_\_\_\_\_\_\_\_\_\_\_\_\_\_\_\_\_\_\_\_\_\_\_\_

### **TestProcedure Using the Figure 4 Bridge**

- 1. On DC1070 set SW3 to COM and SW15 to EXT and Connect Figure 4 bridge to DC1070 as per Figure 3.
- 2. Connect bridge supply, DC1070 power supply, voltage source and 6 1/2 DMM as per Figure 3.
- 3. Set the bridge supply and the DC1070 power supply to 3.0V and the voltage source connected to EXT VREF to 1.5V. Note: The external reference voltage sets the output DC reference (VREF). The bridge input is equal to [PGA OUT-VREF]/(PGA GAIN). In a single supply operation, if the bridge input is positive ( $IN+>IN-$ ) then VREF can be OV. If the bridge input is  $\pm$ Volts then VREF should be at least equal to the maximum bridge input times the PGA gain. For example if the maximum bridge input is  $\pm 10$ mV and the PGA gain is set to 128 then VREF should  $\geq$  128 X 10mV or 1.28V. With a 3V LTC6915 and a VREF equal to 1.5V, the maximum [PGA OUT-VREF] range is  $\pm$ 1.5V (Rload≥10k).
- 4. Set the PGA gain to 1 using the UP and DOWN push button SW and adjust the bridge 100 ohm potentiometer until[PGA OUT-VREF]=10mV.
- 5. Measure the bridge voltage [VB+OUT VB-OUT] (this is the voltage of the bridge supply). The ratio of [PGA OUT-VREF]/ [VB+OUT - VB-OUT] is a measure of the bridge unbalance or sensor sensitivity. For example,if the bridge sensor is measuring weight in lbs and for each lb [PGA OUT-VREF]=10mV then [PGA OUT-VREF]/ [VB+OUT - VB-OUT]=0.003333 and the sensor output is 0.003333/lb. The ratiometric bridge measurement provides for bridge sensor calibration in units of a physical variable (weight, pressure, temperature,...) and is insensitive to the absolute value of the bridge voltage or resistance (if the bridge voltage and resistance is stable during a measurement).

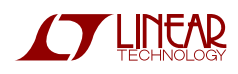

## DC1070 QUICK START QUIDE

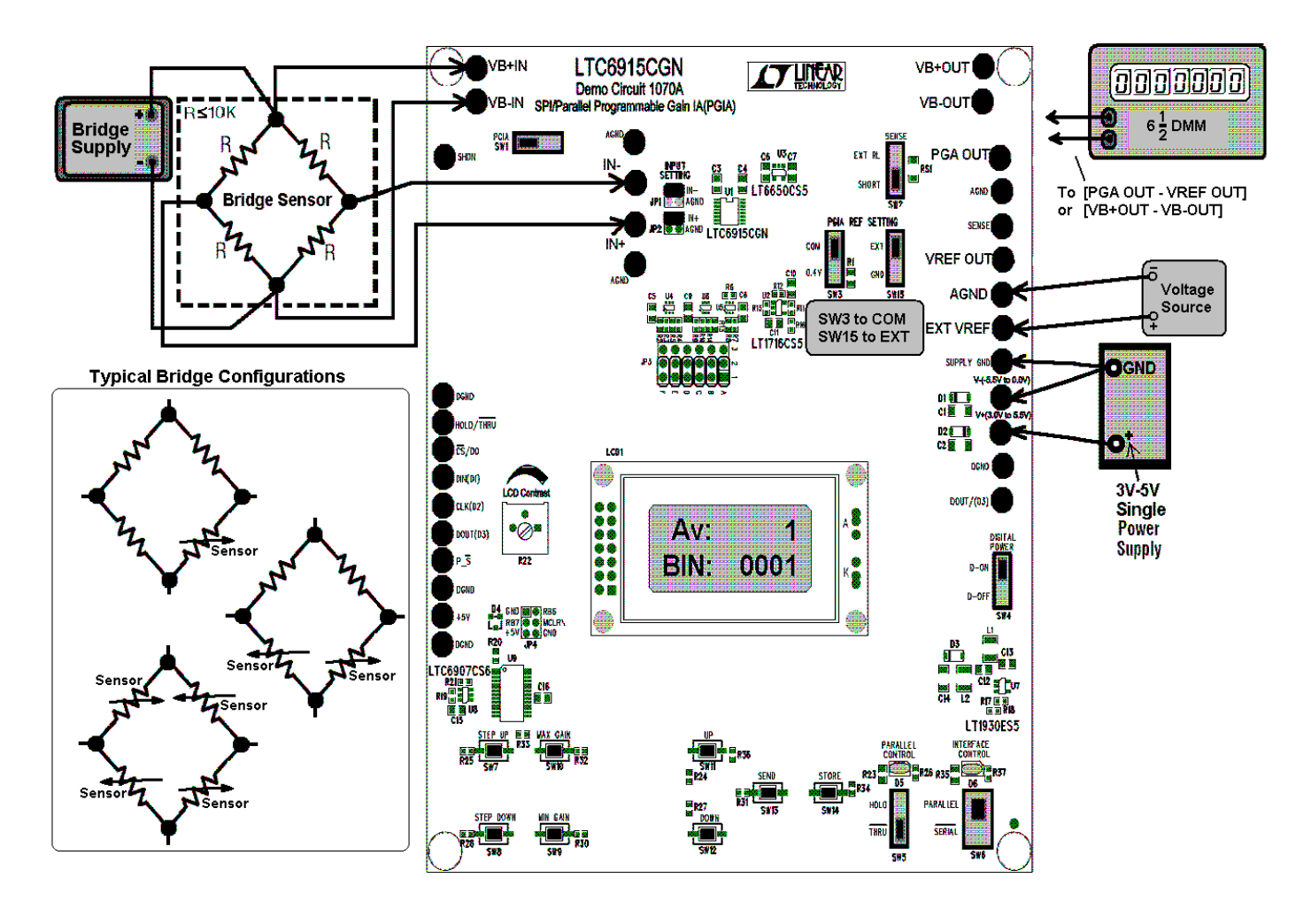

**Figure 3. Test Setup Using a Bridge Sensor** 

**Figure 4. A W heatstone Bridge**

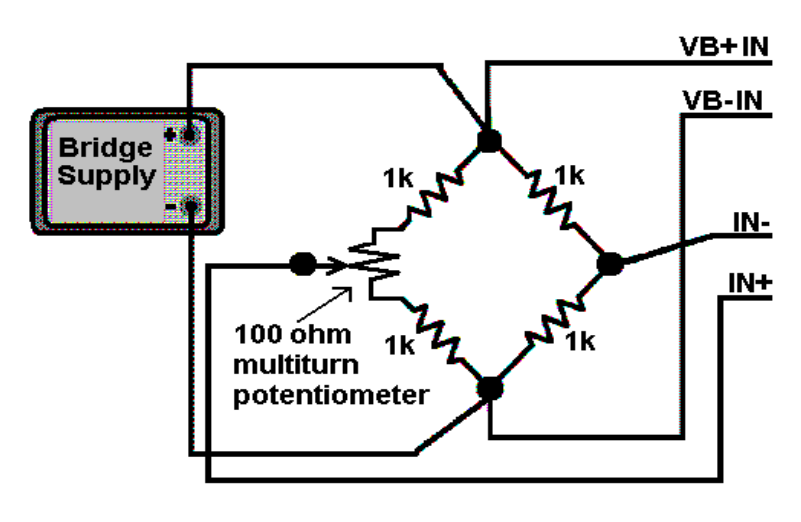

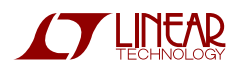

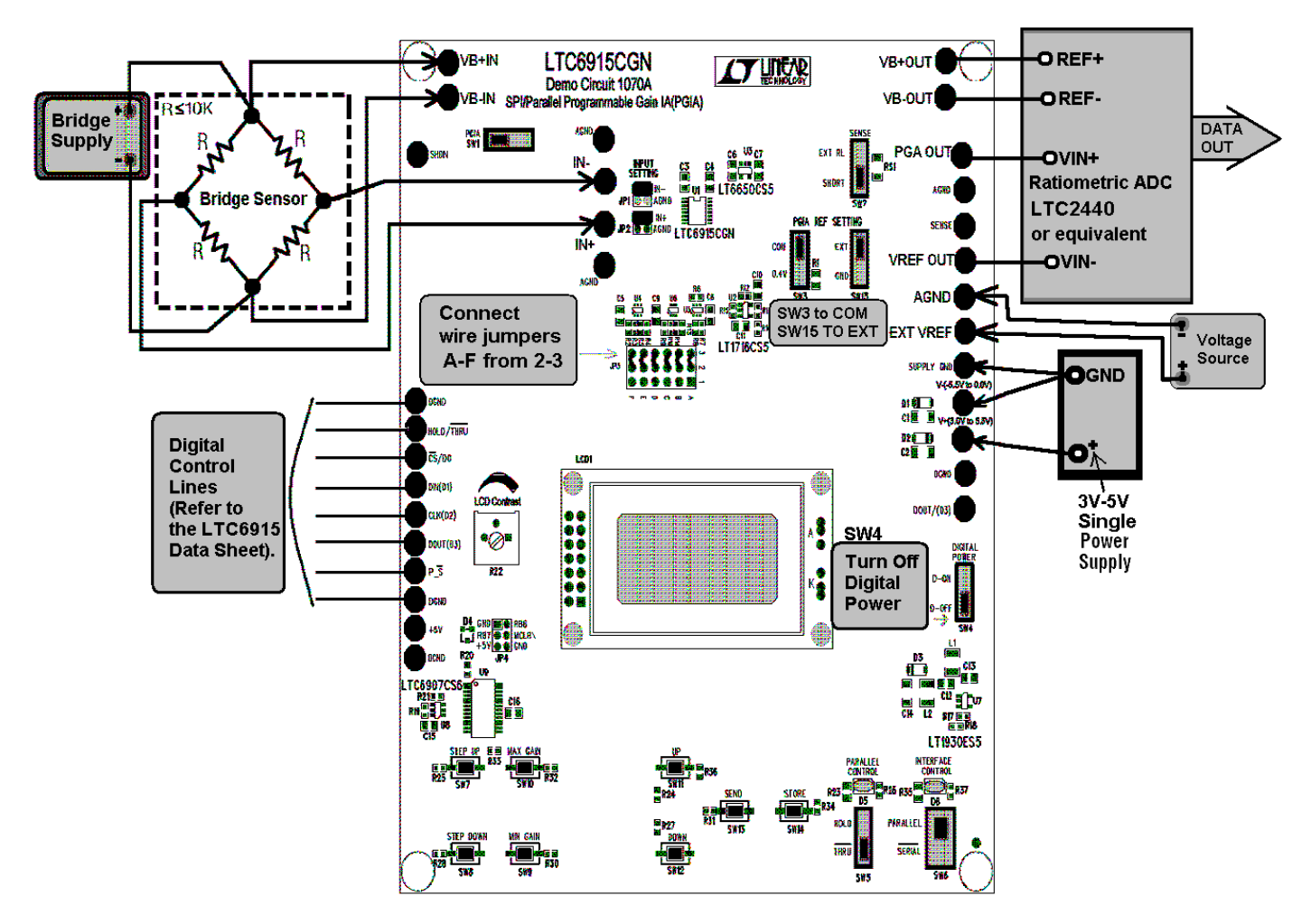

**Figure** 5. **Test Setup Using External Digital Control and Measurement** 

#### **Using a DC1070 with External Control and Measurement**

Figure 5 shows the DC1070 connections for external digital control and measurement. The digital control lines can be serial or parallel (the LTC6915 data sheet defines the digital control line functions and voltage levels).

### **Test Setup for External Control and Measuremant**

- 1. The DC1070 is provided with wire jumpers A-F in position 1-2 and for external control the wire jumpers must be in position 2-3.
- 2. Set SW4 on DC1070 to D-OFF (the power to the DC1070 PIC and LCD display is disconected).
- 3. Connect a bridge sensor, supplies, external voltage source and ratiometric ADC as shown in Figure 5.
- 4. Using the Figure 5 setup and the the test procedure for Figure 3 setup as a guide, a complete system of digital control and measurement for a bridge sensor can be evaluated.

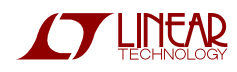

### DC1070 QUICK START QUIDE

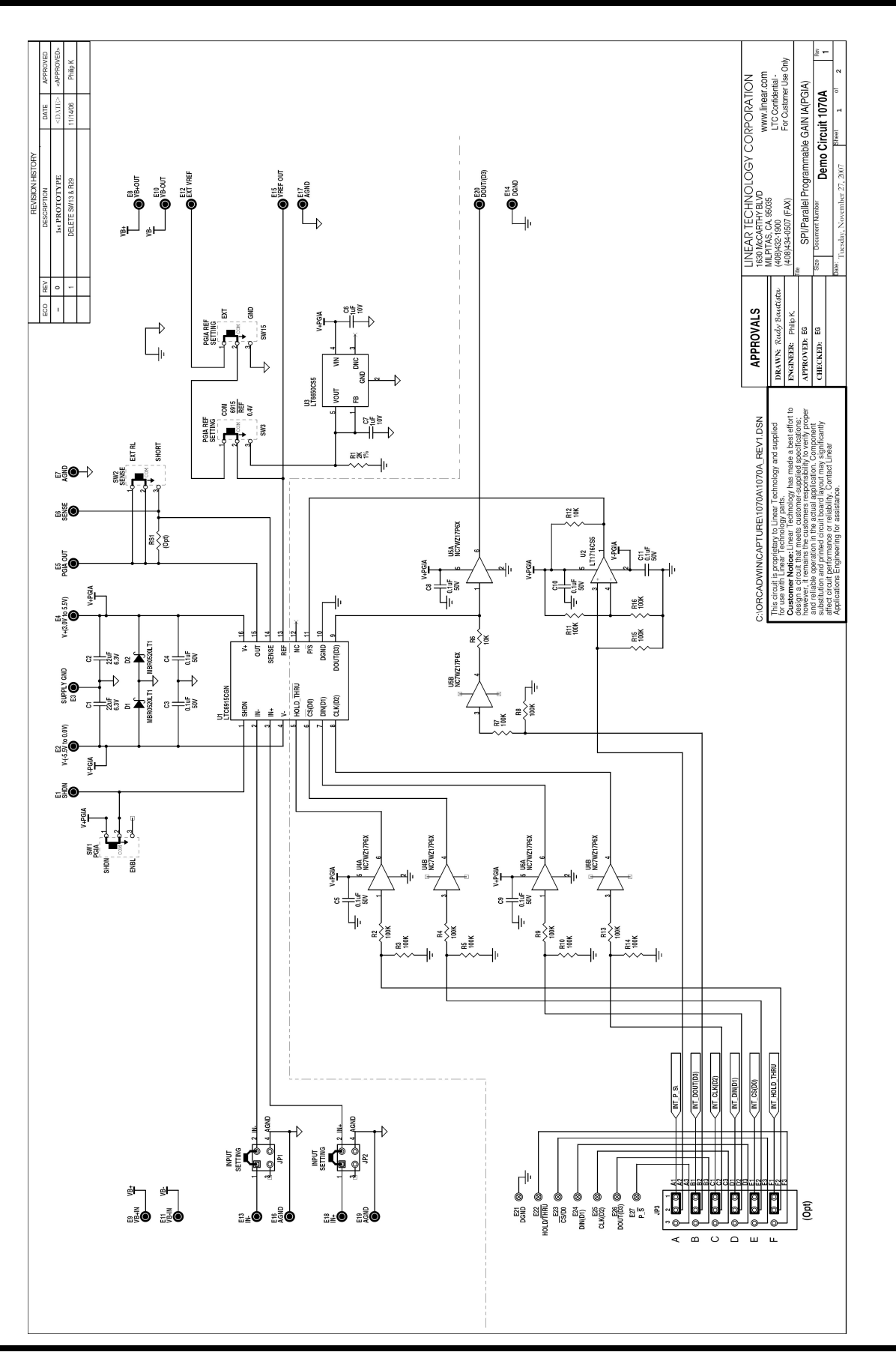

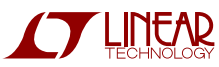

## DC1070 QUICK START QUIDE

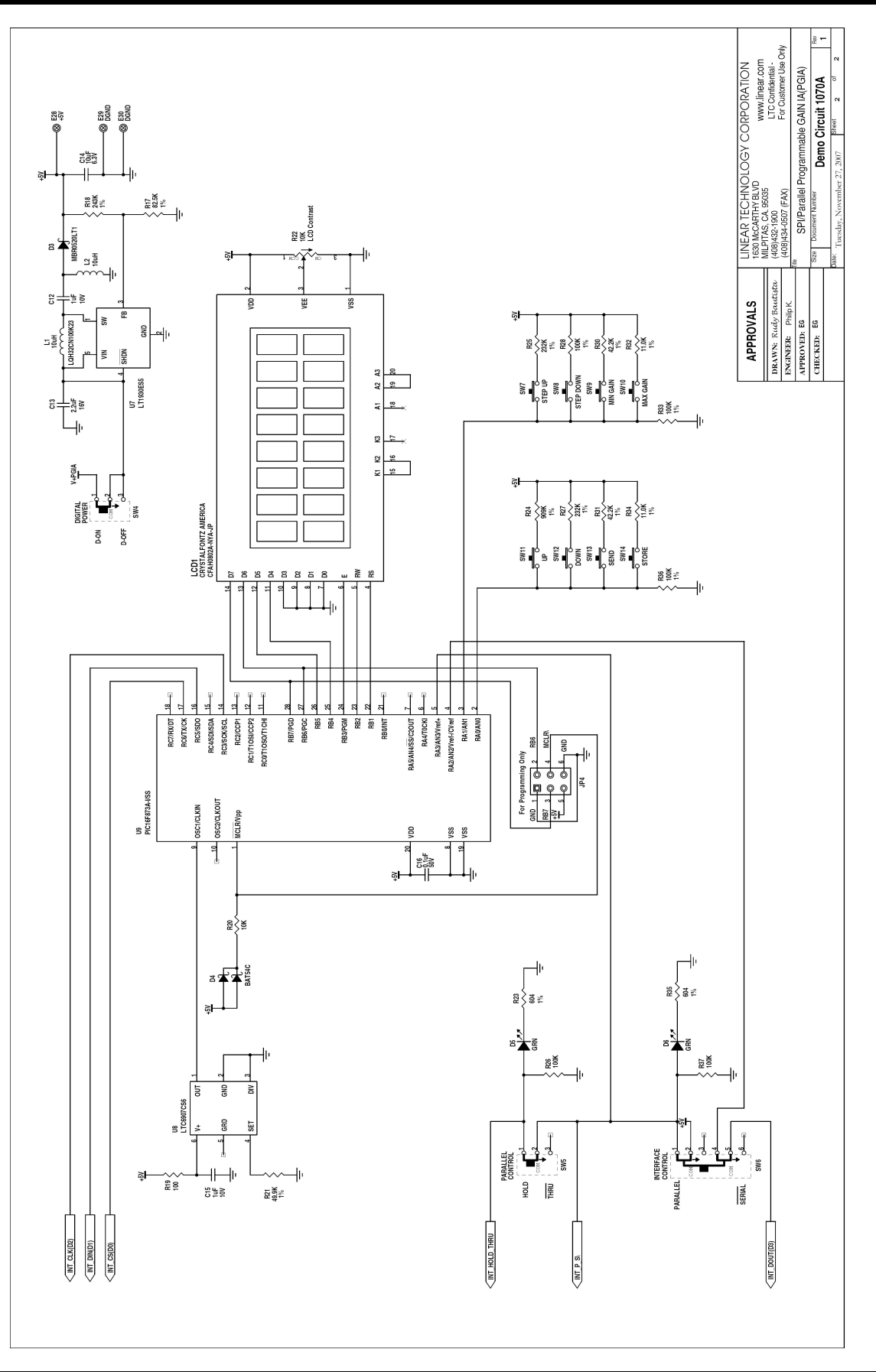

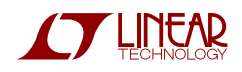

# **Linear Technology Corporation**

**Bill Of Material** Demo Circuit 1070A

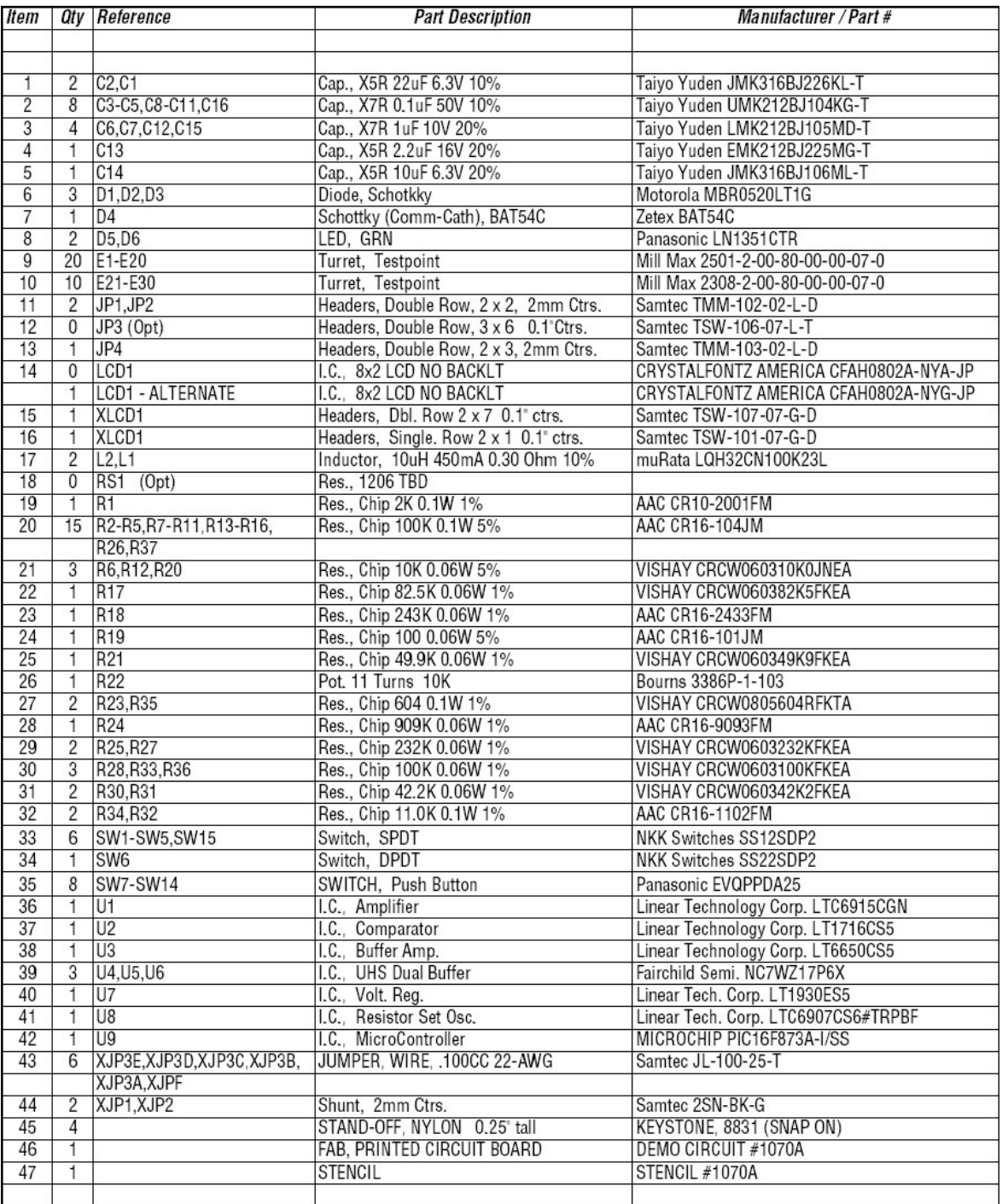

Page 1 - of - 1

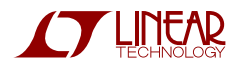